## **RESETANLEITUNG.**

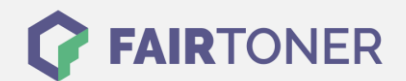

## **Brother MFC-4600 Toner Reset**

**Schritt-für-Schritt: So setzen Sie den Toner Ihres Druckers ganz einfach zurück! TROMMEL RESET**

Um einen Brother MFC-4600 Toner Reset durchzuführen, befolgen Sie bitte die Anleitung. Dies ist nach einem Toner Wechsel nötig. Gehen Sie dabei zügig vor, um ein Zurückfallen in das Hauptmenü zu vermeiden. Ansonsten müssen Sie erneut von vorne beginnen.

- 1. Öffnen Sie die Frontklappe des Druckers
- 2. Drücken Sie die STORNO Taste
- 3. Die Meldung "Trommel ersetzt?" erscheint
- 4. Diese einfach ignorieren
- 5. Drücken Sie 1x die Sterntaste \* und 2x die Null
- 6. Der Drucker meldet "ausgeführt"
- 7. Schließen Sie die Frontklappe

Das Zählwerk ist nun zurückgesetzt und der Toner Reset abgeschlossen.

## **Verbrauchsmaterial für Brother MFC-4600 Drucker bei FairToner**

Sie können hier bei [FairToner](https://www.fairtoner.de/) auch die passenden Brother TN-200 Toner für Ihren Brother MFC-4600 Drucker kaufen.

- [Brother MFC-4600 Toner](https://www.fairtoner.de/toner/brother-toner/brother-mfc-4600-toner/)
- [Brother TN-200 Toner](https://www.fairtoner.de/oem/brother-tn-200-toner/)

**FAIRTONER.DE ONLINESHOP / SOFORTHILFE / RATGEBER**

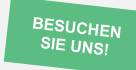

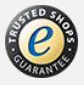